## Az Enterprice/Smoke 3.4.2.0 verzióban megjelent újdonságok kezelése

A 3.4.2.0 verzióban bevezetésre került a kihirdetett árak kezelése. A kihirdetett árak az nd zrt által közölt árak, azokra a dohánytermékekre amelyeken nem kerülnek feltüntetésre az eladási árak. A program ezeket a tételeket elkülönítetten kezeli mind készlet mind forgalom szempontjából. A program naponta egyszer, 24 órán keresztül működő boltok esetében legkésőbb éjfél után 10 perccel, egyébként a rendszer indítása után azonnal frissíti a cikktörzset és az árakat annak érdekében, hogy a kihirdetett árak időben megjelenjenek a rendszerben. Mivel az nd zrt az árakat előbb küldi ki, mint azok érvényesülnének, az árak az érvényesség pillanatától elérhetőek lesznek, függetlenül az adott napi első letöltés időpontjától.

A program indításkor, illetve bizonylatolás megkezdésekor ellenőrzi, hogy a rendszer órája megfelelően működik-e ( ez a kihirdetett árak érvénybe léptetésének szempontjából rendkívül fontos ), ha a rendszeróra 10 percnél nagyobb eltérést mutat az internetes időszervertől, akkor a program figyelmeztetést ad. Továbbá ellenőrzi az aznapi cikktörzs letöltés sikerességét, és ha nem történt meg az adatcsere, erre figyelmeztetni fog. Ha a kezelő szeretné ellenőrizni az adatletöltés sikerességét, ezt megteheti a Rendszer→Naplók→ND adatcsere napló menüpont alatt, ahol táblázatos formában megtekintheti a sikeres törzsletöltések időpontjait. Amennyiben a letöltés nem történt meg, ellenőrizni kell, hogy az ND adatcsere-progam működik-e, illetve ha nem akkor be kell indítani. Ha az adatcsere program fut, de hiba történt, a program értesítést jelenít meg a tálcán az óra feletti területen. Ilyen esetben értesítse viszonteladóját / szerviz partnerét.

Annak érdekében, hogy a kihirdetett árak kezelése megfelelő legyen, megfelelő módon kell végezni a terheléseket. Ajánlott az ODB által biztosított xml formátum használata a bevételezésekhez, mivel így jóval kisebb a tévesztések esélye, mivel az xmlben adott bizonylat tételei tartalmazzák az árszinteket, illetve az árszint típusát is ( kihirdetett ár / adójegy ár ). Egyéb típusú árumozgások esetében figyelni kell az ártipus kiválasztására. A program a termék kiválasztása után minden esetben felkínálja az ártipus kiválasztásának lehetőségét:

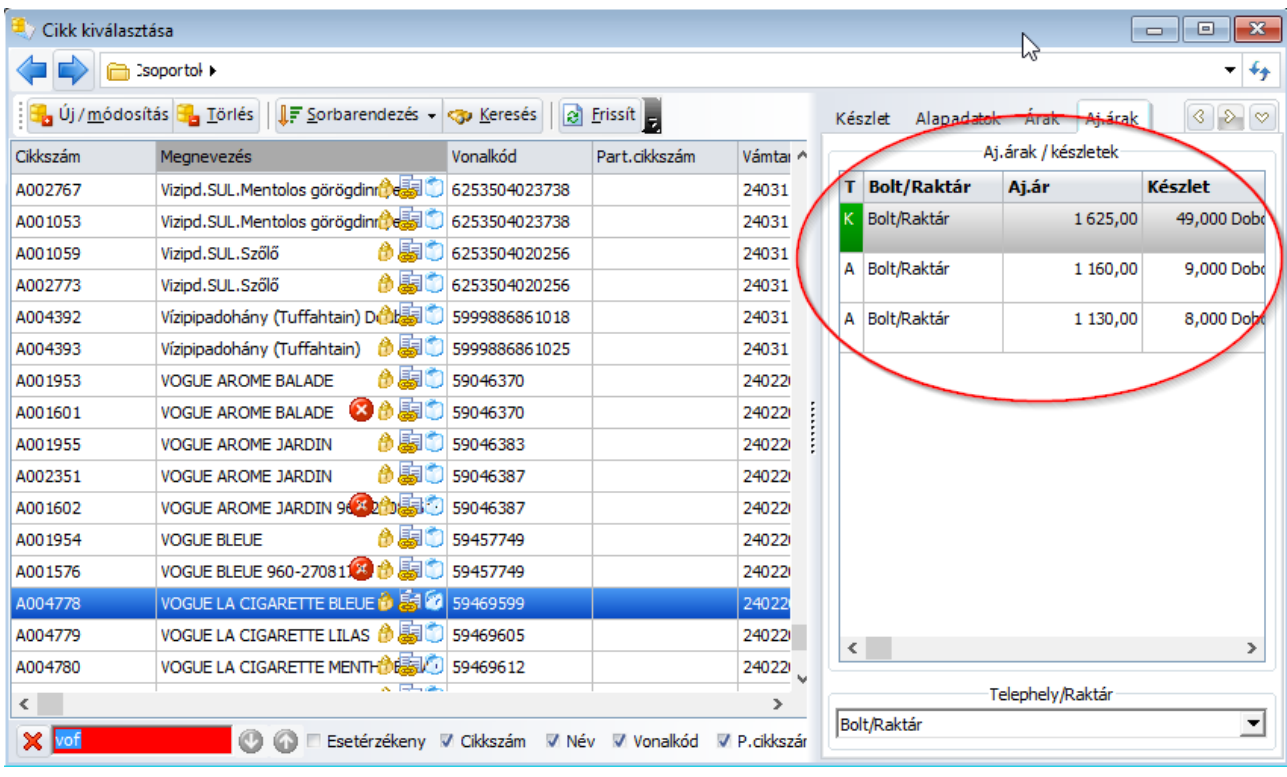

Az aj ( adójegyes ) árak listán láthatóak a kiválasztott termékre érvényes árak, ezek közül a »K« jelölés a kihirdetett ár az »A« jelölés az adójegyár. Értelemszerűen amennyiben a mozgatni kívánt termék adójegyes akkor az »A« jelűt kell választani, egyébként a »K« jelűt. A »K« jelű termékből mindig csak egy lesz, az aktuális kihirdetett árral. Amennyiben a bizonylatra a cikket nem a cikk böngésző, hanem vonalkódolvasó segítségével választjuk ki, akkor a kiválasztás után az alábbi táblázat jelenik meg:

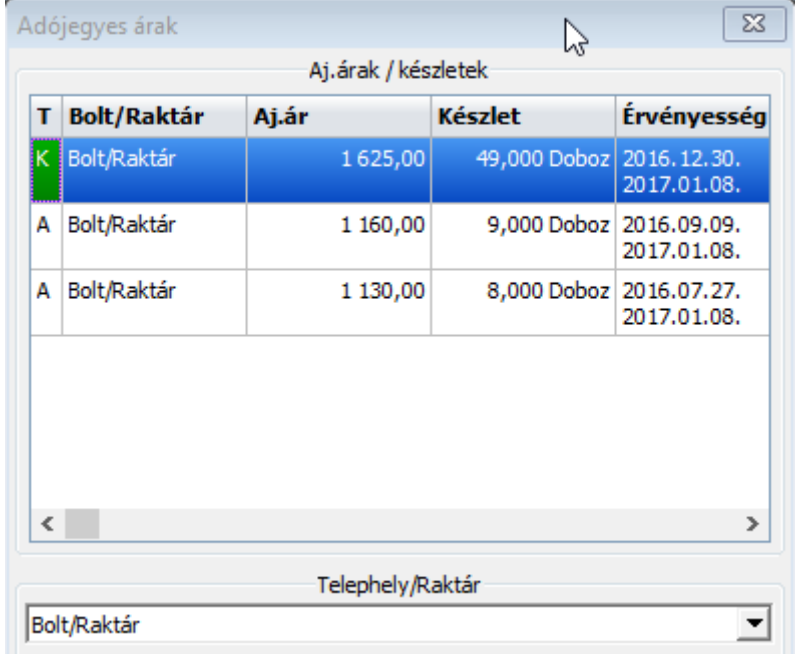

A felajánlott árak közül a megfelelő árat és ártipust kell választani, illetve kihirdetett ár esetében a »K« jelölésűt mivel az minden esetben az aktuális kihirdetett árat fogja tartalmazni. A tétel kiválasztása után, a felvett tétel is mutatni fogja a kiválasztott tétel ártipusát és árát

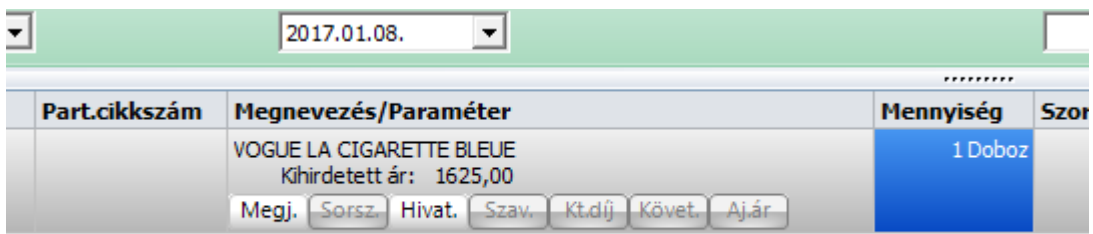

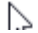

-<br>i

Ha tévedésből rossz adójegyárat választottunk, akkor a tételt törölni kell és újra felvenni. A fent leírt tétel kezelési módszer valamennyi bizonylat esetében ugyanilyen módon történik. Amíg a rendszerben egy időben léteznek kihirdetett árak és adójegyes árak, az eladási árat az eddig megszokott módon kell beállítani. Attól a időponttól kezdve, hogy az adójegyes árpontok lezárásra kerülnek, az árak automatikusan a kihirdetett árra fognak beállni.

A készleten levő árszintek a Jelentések  $\rightarrow$  egyszerűsített készlet menüpont alatt ellenőrizhetőek. Az aj.ár/sorszám/szavidő jelölődobozt kell bejelölni, majd lekérdezni a készletet. A termékek ebben az esetben árszintenként külön soron fognak megjelenni. Amennyiben a jelentésben látott készlet nem egyezik a tényleges készlettel, akkor leltártöbblet/leltárhiány bizonylatok segítségével ki lehet venni a téves árszintű tételeket és be lehet terhelni a megfelelő árszintet.

Leltár esetében az cikkeket árszintenként kell felvinni. A leltár lezárása után, a kiigazítások be fogják állítani a megfelelő árszintű készleteket oly módon, hogy a nem leltározott, de a nyilvántartásban szereplő árszintű tételeket kiveszik a készletről és a leltározott, de a nyilvántartásban nem szereplő árszintű tételeket a készletre terheli.